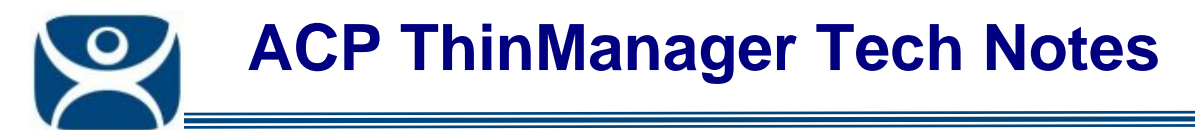

# **InTouch Application Deployment**

Use the **F1** button on any page of a ThinManager wizard to launch Help for that page.

Visit www.thinmanager.com/TechNotes4/01\_Intro/Manuals.shtml to download the manual, manual chapters, or the abridged ThinManual.

**Note:** This Tech Note is about a non-ACP product and is provided because of customer requests. It is not a replacement for information from the application vendor.

## **InTouch View**

It is recommended that each user of Wonderware InTouch should run View pointing to a unique folder containing the InTouch application files instead of all users sharing one application folder.

There are two ways to point to the desired folder.

#### **Recent Folder Method**

Wonderware requires that a user select a project folder containing the application files before View is run for the first time. This is usually done from a desktop.

- Create a Display client that doesn't use AppLink so that it gives you a desktop.
- Open **InTouch**.
- Select *Tools>Find Applications* and browse to the desired folder and add it to the application list.
- Select the application folder, and launch WindowMaker or WindowViewer to load the application.
- The next time the user can just launch WindowMaker or WindowViewer and it will use the last folder selected.

**Note:** The folder needs selected on each terminal server.

#### **Automatic Launching with the Recent Folder**

Once the user is associated with a Wonderware application folder you can use a Display Client with AppLink to automatically launch View by adding the path to **view.exe** in the **Program Path and Filename** field on the AppLink page of the Display Client.

When View is launched it will use the Recent Folder Method to launch the previously selected application folder.

> **Automation Control Products www.thinmanager.com** Revised 1/20/2011

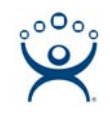

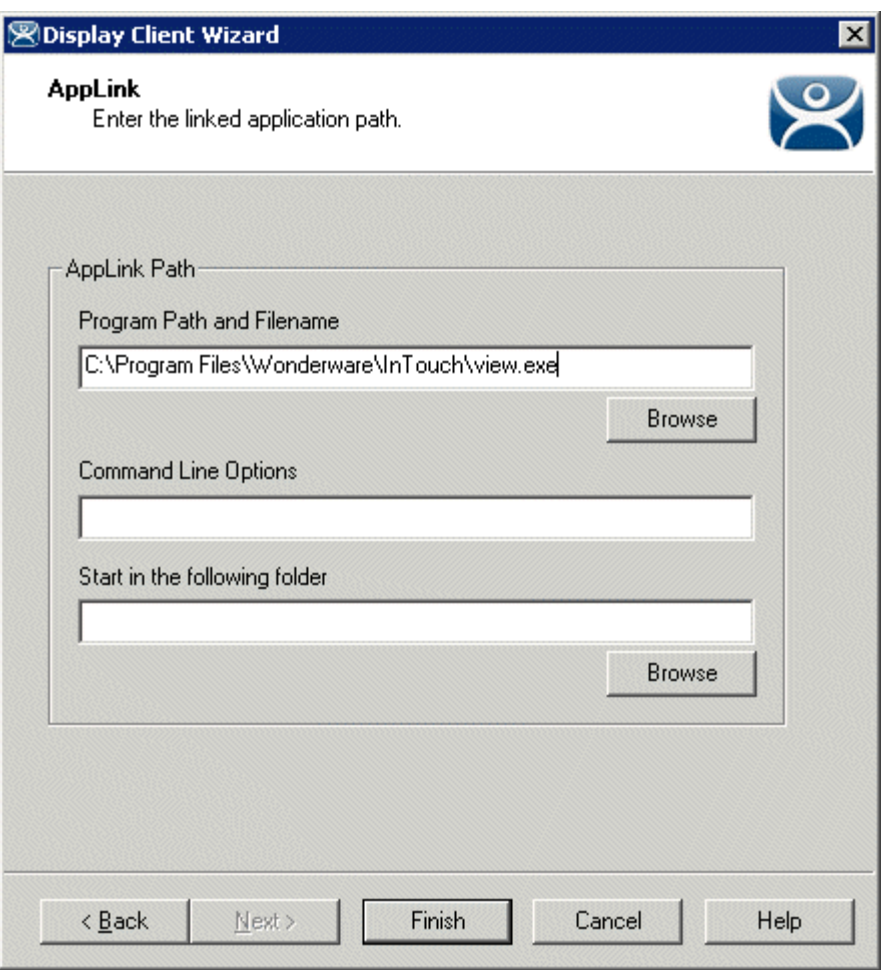

*Display Client with AppLink Launching View for Recent Folder Method* 

### **Application Folder With %Username% System Variable Method**

If one has few users and few terminal servers it may not take long to log in as each user and select the needed folder on each terminal server to get the application folders selected as described in the Recent Folder Method. However if there are many users and several terminal servers this can be time consuming.

A ThinManager Ready thin client will launch View with a specific folder if the path to View is followed by a space and the path to the application folder in **Program Path and Filename** field.

**Note**: The space between the paths is important. Sometimes quotation marks may be needed to enclose each string because of spaces in the path, like that in Program Files. **Example: "**C:\Program Files\Wonderware\InTouch\view.exe" "C:\WWApps\App1"

One could create a unique Display Client for each user and folder but that require a unique display client for each terminal. The quicker and easer method is to:

- 1. Create a copy of the application folder in the name of each user.
- 2. Create a single Display Client that uses the **%username%** system variable as part of the AppLink path.

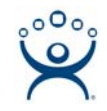

| <b>C:\WW_Apps</b>                                                              |                              | 90                        |
|--------------------------------------------------------------------------------|------------------------------|---------------------------|
| Eile<br>Edit<br>View<br>Favorites                                              | Tools<br>Help                | 7.                        |
| $\bigoplus$ Back $\bullet$ $\bigoplus$ $\bullet$ $\bigoplus$<br>$\mathbb{R}$ - | Address C C:\WW_Apps         | $\rightarrow$<br>Go<br>▾∣ |
| Name                                                                           | <b>Size</b><br>Date Modified | Type $\triangleq$         |
| <b>Annex1</b>                                                                  | 12/17/2008 4:48 PM           | File Folder               |
| Annex2                                                                         | 12/17/2008 4:48 PM           | File Folder               |
| <b>Boiler</b>                                                                  | 12/17/2008 4:45 PM           | File Folder               |
| ControlRoom1                                                                   | 12/17/2008 4:48 PM           | File Folder               |
| ControlRoom2                                                                   | 12/17/2008 4:48 PM           | File Folder               |
| ControlRoom3                                                                   | 12/17/2008 4:48 PM           | File Folder               |
| Forge1                                                                         | 12/17/2008 4:47 PM           | File Folder               |
| Forge2                                                                         | 12/17/2008 4:47 PM           | File Folder               |
| Operator1                                                                      | 12/17/2008 4:45 PM           | File Folder               |
| Operator2                                                                      | 12/17/2008 4:45 PM           | File Folder               |
| Operator3                                                                      | 12/17/2008 4:45 PM           | File Folder               |
| Operator4                                                                      | 12/17/2008 4:45 PM           | File Folder               |
| Operator5                                                                      | 12/17/2008 4:45 PM           | File Folder               |
| Operator6                                                                      | 12/17/2008 4:45 PM           | File Folder               |
| Shipping1                                                                      | 12/17/2008 4:45 PM           | File Folder               |
| Shipping2                                                                      | 12/17/2008 4:45 PM           | File Folder               |
| TankFarm_N                                                                     | 12/17/2008 4:45 PM           | File Folder               |
| TankFarm_5                                                                     | 12/17/2008 4:45 PM           | File Folder               |
| Warehouse1                                                                     | 12/17/2008 4:47 PM           | File Folder               |
| Warehouse2                                                                     | 12/17/2008 4:48 PM           | File Folder               |
|                                                                                |                              |                           |
|                                                                                |                              |                           |
|                                                                                |                              |                           |
| $\left  \cdot \right $                                                         |                              | ▶                         |
| 0 bytes<br>My Computer<br>20 objects                                           |                              |                           |

*Application Folders for Each User* 

Each user should have a folder containing the application files and renamed to match their username. You can update them manually or use NAD to keep them updated automatically.

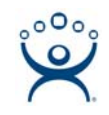

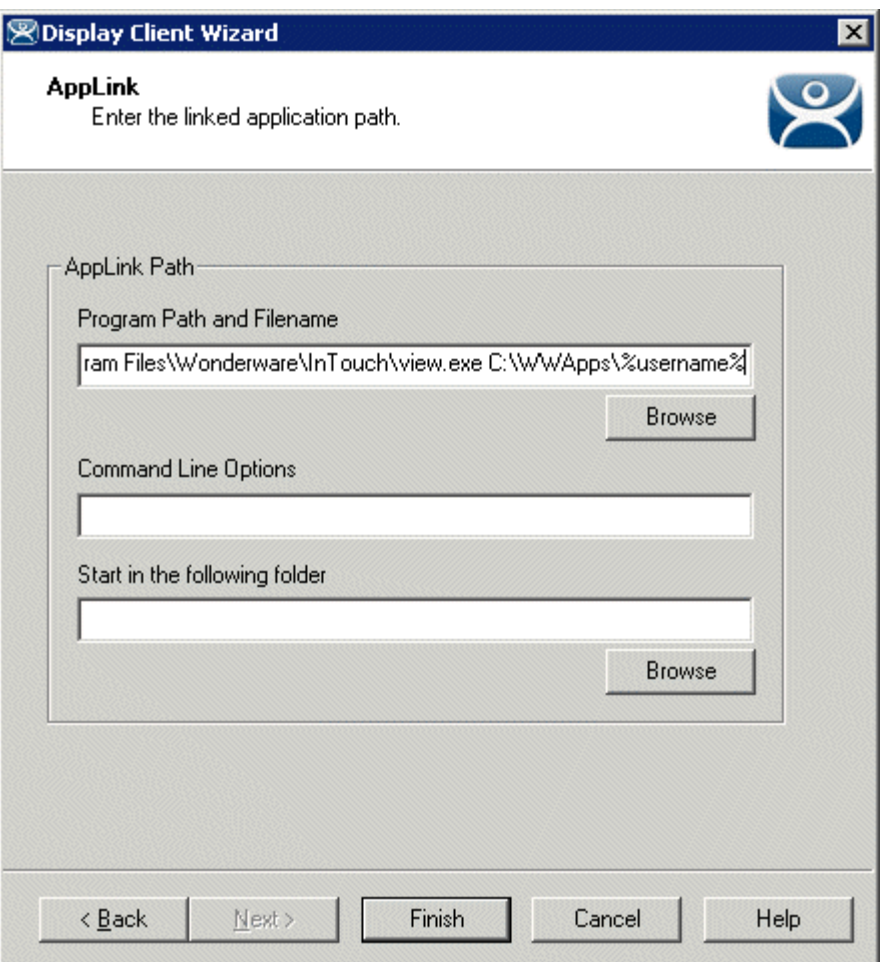

*%username% for Folder Specification* 

Create a Display Client with the AppLink option. Add the path to view.exe, a space, and the path to the folder containing the folders. Use the **%username%** variable to define the user folder..

#### Example: **C:\Program Files\Wonderware\InTouch\view.exe C:\WWApps\%username%**

This way many users can use the same display client and each session will launch View using the unique folder labeled with the username.

A thin client logging in as Operator1 will launch View using the application files in Operator1 while thin client logging in as TankFarm\_N will launch View using the application files in TankFarm\_N.